# **Antragsverfahren (Agrardieselvergütung)**

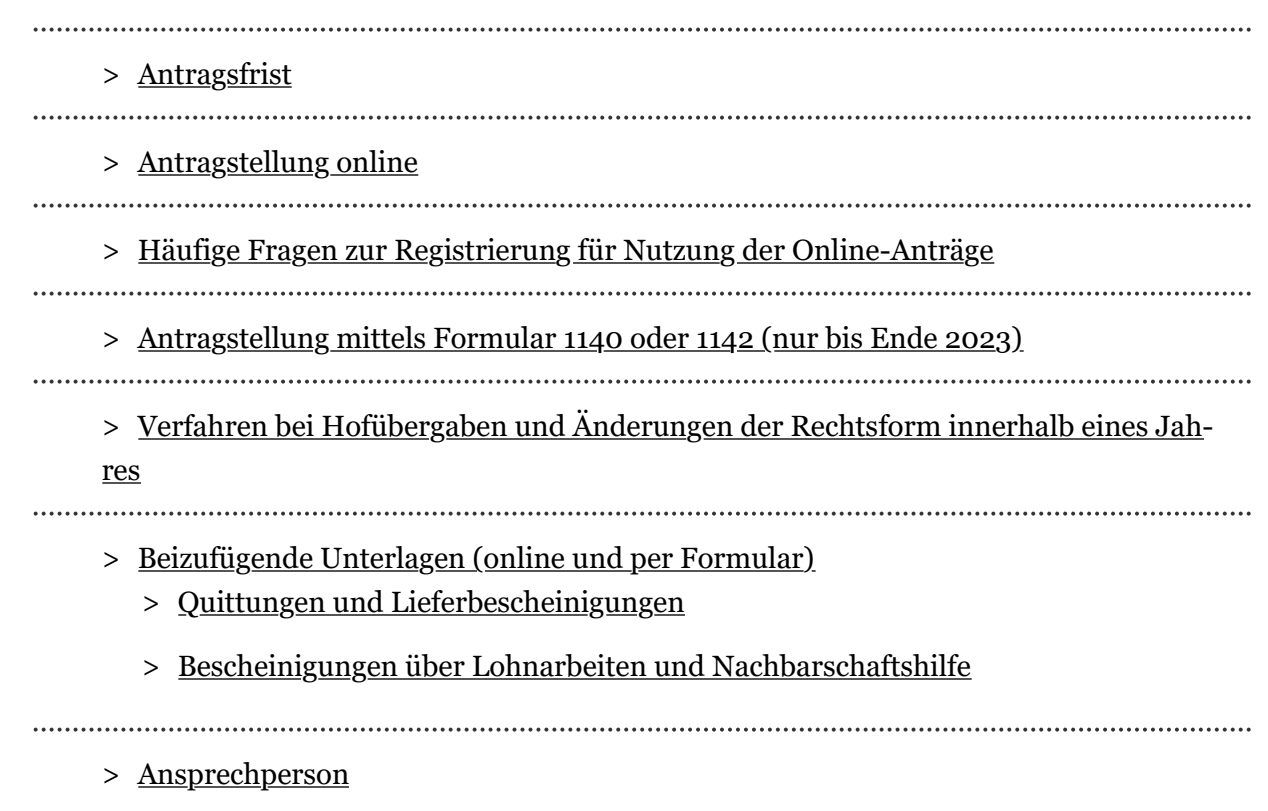

## **Antragsfrist**

Der Antrag ist bis zum 30. September des Jahres, das dem Kalenderjahr folgt, in dem die Energieerzeugnisse verwendet wurden, beim zuständigen Hauptzollamt zu stellen.

#### **Antragstellung online**

## **Achtung!**

Eine papiergestützte Antragstellung ist nur noch in diesem Jahr möglich. Ab dem 1. Januar 2024 ist der Antrag auf Steuerentlastung nach § 57 EnergieStG verpflichtend elektronisch über das Zoll-Portal abzugeben.

Die elektronische Antragstellung hat viele Vorteile:

- Übermittlung des Antrags ohne spezielle Software
- übersichtliche Benutzerführung durch den Antrag
- erleichterte Antragstellung im Folgejahr
- **schnellere** Bearbeitung des Antrags
- Übermittlung von Unterlagen in digitaler Form

Die Zollverwaltung stellt den Betrieben der Land- und Forstwirtschaft den Online-Antrag zur Agrardieselentlastung über das Zoll-Portal als Dienstleistung zur Verfügung.

Hier kann der Entlastungsantrag, nach vorheriger Registrierung, digital ausgefüllt werden. Anschließend wird der ausgefüllte Antrag elektronisch dem zuständigen Hauptzollamt übermittelt (Online-Antrag 1140 oder 1142).

## **Hinweis**

Um die Dienstleistung "Agrardieselentlastung" im Zoll-Portal nutzen zu können, benötigen Sie ein **ELSTER-Zertifikat für eine Organisation**.

Antrag 1140 online [Anmeldung notwendig] [Antrag 1142\\_online \[Anmeldung notwendig\]](https://www.adler.zoll-portal.de/dienstleistungen/agrardieselentlastung)

[>](https://www.zoll.de/DE/Unternehmen/Zoll-Portal/zoll-portal_node.html#service_01) [Allgemeine Benutzerhinweise und Kontaktdaten](https://www.zoll.de/DE/Unternehmen/Zoll-Portal/zoll-portal_node.html#service_01)

## **Häuge Fragen zur Registrierung für Nutzung der Online-Anträge**

Aufgrund vermehrter Anfragen von Betrieben der Land- und Forstwirtschaft zum Zoll-Portal werden nachfolgend kompakt und übersichtlich Antworten auf die häufigsten Fragen dargestellt. Weitere Hinweise finden Sie auch im Hilfebereich des Zoll-Portals.

[>](https://www.help.zoll-portal.de/DE/Home/home.html) [Hilfe und Kontakt zum Zoll-Portal](https://www.help.zoll-portal.de/DE/Home/home.html)

## **Antragstellung durch Entlastungsberechtigte**

#### **Benötige ich ein Geschäftskundenkonto oder ein Bürgerkonto?**

Betriebe der Land- und Forstwirtschaft werden als Geschäftskunden angesehen und müssen im Zoll-Portal daher ein Geschäftskundenkonto einrichten. Betätigen Sie hierzu den Punkt "Jetzt Konto anlegen" auf der Startseite des Zoll-Portals und wählen anschließend die Option "Ein neues Geschäftskundenkonto" aus.

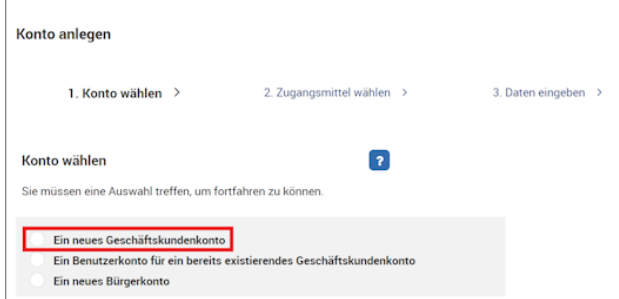

Im nächsten Schritt der Registrierung müssen Sie ein Zugangsmittel auswählen. Hier steht Ihnen als Geschäftskunde nur das ELSTER-Zertifikat zur Auswahl. Bitte beachten Sie hierbei, dass an dieser Stelle ausschließlich ein sogenanntes ELSTER-Organisations-Zertifikat genutzt werden kann.

#### **Wie kann ein ELSTER-Organisations-Zertikat beantragt werden?**

Registrieren Sie sich bei "Mein ELSTER" (unter www.elster.de > "Benutzerkonto erstellen"), um ein ELSTER-Zertifikat ausgestellt zu bekommen. Bitte beachten Sie hierbei, dass Sie ein Zertifikat für eine Organisation benötigen, welches auf Basis Ihrer Betriebs-Steuernummer erstellt worden ist.

Hinweis: Mit einem persönlichen ELSTER-Zertifikat, welches Sie über die ELSTER-Registrierungsfunktion "für mich" erstellt haben, ist es Ihnen nicht möglich, ein Geschäftskundenkonto im Zoll-Portal zu erstellen.

Wichtige Eckpunkte bei der Registrierung eines ELSTER-Organisations-Zertifikat:

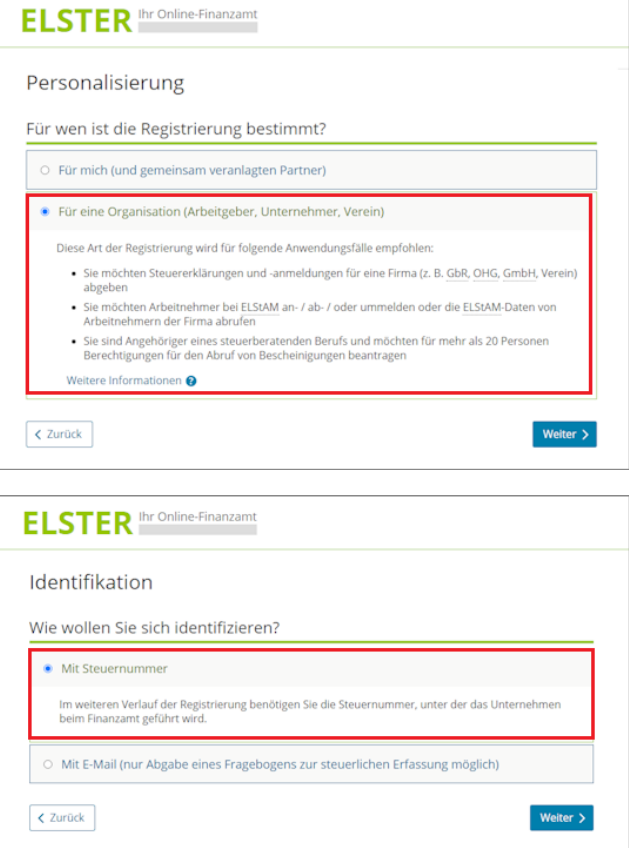

Hinweis zur Verarbeitung der durch ELSTER übermittelten Rechtsform:

Im Zuge der Nutzung Ihres ELSTER-Organisation-Zertifikates beim Zoll-Portal stimmen Sie der elektronischen Übermittlung Ihrer beim Finanzamt hinterlegten Daten zu. Bitte beachten Sie, dass die Bezeichnung der übermittelten Tätigkeit/Rechtsform für die Zwecke des Zoll-Portals in einer anderen Art und Weise dargestellt wird (Beispiel: Vom Finanzamt wird "Land- und Forstwirte" übermittelt und im Zoll-Portal wird dies als "Einzelunternehmen" oder "e.K." ausgegeben). Ihre beim Finanzamt hinterlegten Daten werden hierdurch nicht verändert.

**Kann ich mich auch mit persönlichem ELSTER-Zertikat oder neuem Personalausweis legitimieren?**

Entlastungsberechtigte benötigen für die Beantragung der Agrardieselentlastung im Zoll-Portal ein ELSTER-Zertifikat für eine Organisation. Ein persönliches ELSTER-Zertifikat oder ein neuer Personalausweis können hierbei nicht eingesetzt werden.

Nutzen Sie Ihr ELSTER-Organisations-Zertifikat beim Zoll-Portal und profitieren Sie von der elektronischen Übermittlung Ihrer beim Finanzamt hinterlegten Daten. Zur Übermittlung dieser Daten müssen Sie Ihr ELSTER-Zertifikat aktiv am Zoll-Portal einsetzen, z.B. indem Sie es bei der Registrierung oder Anmeldung nutzen.

Jedoch kann ein ELSTER-Zertifikat für Privatpersonen oder der neue Personalausweis eingesetzt werden, um Anträge in Vertretung abgeben zu können (siehe Antragstellung durch vertretungsberechtigte Personen).

**Antragstellung durch vertretungsberechtigte Personen**

**Ansprechpartner für weitere Fragen**

## **Antragstellung mittels Formular 1140 oder 1142 (nur bis Ende 2023)**

Für eine Übergangszeit können bis zum 31.12.2023 alternativ noch die bekannten Formulare 1140 bzw. 1142 genutzt werden (§ 3 Abs. 1, § 2 Nr. 1 Luftverkehrsteuer -Verbrauch-und-Luftverkehrsteuerdaten-Übermittlungs-Verordnung - VStDÜV-).

Das **Formular 1140** kann von allen Antragstellern verwendet werden.

Das **Formular 1142** kann nur verwendet werden, wenn die folgenden Voraussetzungen erfüllt sind:

- der Antragsteller hat im Jahr 2021 einen vollständigen Antrag (Formular 1140) oder einen Kurzantrag (Formular 1142) gestellt, der nicht abgelehnt wurde,
- seit dem letzten vollständigen Antrag (Formular 1140) haben sich beim Antragsteller keine Änderungen bei der Betriebsart, beim Personenkreis und der Anzahl der Bienenvölker ergeben und

• der Antragsteller ist im Zeitpunkt der Antragstellung und im Zeitpunkt der Verwendung der Energieerzeugnisse kein Unternehmen in Schwierigkeiten i.S.v. Art. 1 Abs. 4 Buchstabe c) i.V.m. Art. 2 Nr. 18 der VO (EU) Nr. 651/2014 vom 17. Juni 2014 zur Feststellung der Vereinbarkeit bestimmter Gruppen von Beihilfen mit dem Binnenmarkt in Anwendung der Art. 107 und 108 des Vertrags über die Arbeitsweise der Europäischen Union - "Allgemeine Gruppenfreistellungsverordnung" (AGVO; ABl. L 187 vom 26. Juni 2014, Seite 1) bzw. der Randnummer 16 der Leitlinien für staatliche Umweltschutz- und Energiebeihilfen 2014-2020 (UEBLL; ABl. C 200 vom 28. Juni 2014, Seite 1) in Verbindung mit den Randnummern 20 und 24 der Leitlinien für staatliche Beihilfen zur Rettung und Umstrukturierung nichtfinanzieller Unternehmen in Schwierigkeiten (RuU-LL; ABl. C 249 vom 31. Juli 2014, Seite 1).

#### **Verfahren bei Hofübergaben und Änderungen der Rechtsform innerhalb eines Jahres**

Antragsberechtigt für die Agrardieselentlastung ist der Inhaber des land- und forstwirtschaftlichen Betriebs (Begünstigter).

Wechselt innerhalb eines Entlastungsabschnitts der Inhaber eines Betriebs, so bleibt der bisherige Inhaber für die Zeit bis zum Inhaberwechsel Begünstigter.

Entlastungsabschnitt ist das Kalenderjahr, in dem die Energieerzeugnisse zu begünstigten Zwecken (Ausführung von Arbeiten zur Gewinnung pflanzlicher oder tierischer Erzeugnisse durch Bodenbewirtschaftung oder durch mit Bodenbewirtschaftung verbundene Tierhaltung) verwendet wurden.

#### **Beispiel**

Landwirt A ist Inhaber eines landwirtschaftlichen Betriebs vom 1. Januar 2022 bis 30 Juni 2022. Zum 1. Juli 2022 erfolgt die Hofübergabe an seinen Sohn (Landwirt B). Es findet somit ein Inhaberwechsel statt.

Landwirt A ist daher für die Zeit vom 1. Januar 2022 bis 30. Juni 2022 berechtigt, die Agrardieselentlastung zu beantragen.

Landwirt B ist berechtigt, für die zu begünstigten Zwecken verwendeten Energieerzeugnisse für die Zeit vom 1. Juli 2022 bis 31. Dezember 2022 die Agrardieselentlastung zu beantragen.

Das gleiche gilt auch bei Änderung der Rechtsform.

Im Formular 1140 ist hierzu ein Feld vorgesehen, in dem der Betriebsinhaberwechsel zu doku-

mentieren ist.

## **Beizufügende Unterlagen (online und per Formular)**

- A. Bei erstmaliger Antragstellung sind folgende Unterlagen im Rahmen der Antragstellung über das Zoll-Portal hochzuladen bzw. dem schriftlichen Antrag beizufügen:
	- Quittungen oder Lieferbescheinigungen über die zu begünstigten und nicht begünstigten Zwecken bezogenen Energieerzeugnisse
	- Aufzeichnungen für alle begünstigten Fahrzeuge und Maschinen, aus denen das Datum und der Umfang der ausgeführten Arbeiten sowie die Raummenge der verbrauchten Energieerzeugnisse ersichtlich sind (soweit der Antragsteller dazu verpflichtet ist)
	- von Imkereien eine Völkermeldung als Nachweis über die Anzahl der Bienenvölker (**Formular ZSA 143**)
	- Bescheinigungen über Lohnarbeiten und Nachbarschaftshilfe und das dabei verbrauchte Gasöl (**Formular ZSA 148**)

**Hinweis:** Bei Folgeanträgen sind die Unterlagen nur auf Verlangen des Hauptzollamts vorzulegen.

B. Die Steuerentlastung nach § 57 EnergieStG gilt als staatliche Beihilfe. Daher sind die beihilferechtlichen Vorgaben zu beachten.

Nähere Informationen enthält das Merkblatt "Staatliche Beihilfen" (**Formular 1139a**).

[>](https://www.zoll.de/DE/Fachthemen/Steuern/Verbrauchsteuern/Energie/Beihilferechtliche-Vorgaben/beihilferechtliche-vorgaben_node.html) [Beihilferechtliche Vorgaben](https://www.zoll.de/DE/Fachthemen/Steuern/Verbrauchsteuern/Energie/Beihilferechtliche-Vorgaben/beihilferechtliche-vorgaben_node.html)

## **Quittungen und Lieferbescheinigungen**

Die Quittungen und Lieferbescheinigungen über die zu begünstigten und nicht zu begünstigten Zwecken bezogenen Energieerzeugnisse müssen die Anschriften des Empfängers und des Lieferers, das Datum der Lieferung, die gelieferte Menge und den zu zahlenden Betrag enthalten.

Tankbelege gelten auch ohne die Anschrift des Empfängers als Lieferbescheinigung, wenn sie die übrigen Angaben enthalten.

# **Hinweis für nichtlandwirtschaftliche Fahrzeuge**

Der Antragsteller hat sich Quittungen und Lieferbescheinigungen über die im Entlastungsabschnitt insgesamt für begünstigte und nicht begünstigte Zwecke bezogene Gasöle ausstellen zu lassen. Von dieser nachweislich bezogenen Gesamtmenge ist dann die Gasölmenge abzuziehen, die für nicht begünstigte Zwecke verwendet wurde. Nachweise hierzu sind aufzubewahren und auf Verlangen des Hauptzollamts vorzulegen.

Eine generelle Nachweispflicht für eindeutig nicht begünstigte Verbräuche besteht nicht. Ein solcher eindeutig nicht begünstigter Verbrauch liegt vor, wenn nichtlandwirtschaftliche Fahrzeuge mit Kraftstoffen betrieben werden, die ausschließlich von einem Dritten bezogen wurden, wenn also z.B. der von einem Dritten genutzte Pkw im Entlastungszeitraum ausschließlich an öffentlichen Tankstellen und nie an einer Hoftankstelle des Begünstigten betankt wurde.

Nachweise müssen nur für die Energieerzeugnisse erbracht werden, die zu begünstigten und nicht begünstigten Zwecken durch den Antragsteller bezogen wurden.

#### **Bescheinigungen über Lohnarbeiten und Nachbarschaftshilfe**

Betriebe der Land- und Forstwirtschaft, die für andere land- und forstwirtschaftliche Betriebe begünstigte Arbeiten ausführen (z.B. Lohnbetriebe, Betriebe von Genossenschaften und Maschinengemeinschaften, Wasser- und Bodenverbände), sind für das bei diesen Arbeiten verwendete **Gasöl** nicht entlastungsberechtigt, auch wenn sie es selbst bezogen haben. Dies gilt auch für begünstigte Arbeiten, die im Rahmen der Nachbarschaftshilfe ausgeführt werden.

Das dabei verbrauchte Gasöl gilt als vom Auftrag gebenden land- und forstwirtschaftlichen Betrieb verwendet. Nur dieser ist für das Gasöl entlastungsberechtigt.

Für diese Fälle muss sich der entlastungsberechtigte Betrieb der Land- und Forstwirtschaft vom **Betrieb, der die begünstigten Arbeiten ausgeführt hat**, eine Bescheinigung mit folgenden Angaben ausstellen lassen:

- Anschrift des entlastungsberechtigten Betriebs der Land- und Forstwirtschaft (Auftraggeber)
- Anschrift des ausführenden Betriebs (z.B. Lohnbetrieb)
- Datum, Art und Umfang der ausgeführten Arbeiten
- verbrauchte Gasölmenge
- Rechnungsbetrag

Als Bescheinigung kann das Formular ZSA 148 genutzt werden.

Es ist jedoch auch möglich, dass die geforderten Angaben z.B. auf der Rechnung angebracht werden.

Die Ausstellung einer Jahresbescheinigung ist möglich. Die einzelnen Arbeiten müssen jedoch mit dem jeweiligen Datum aufgelistet werden.

## **Ansprechperson**

## **Dienststellensuche**

Zur Ermittlung der zuständigen Ansprechperson bei Fragen zu Ihrem Antrag auf Steuerentlastung für Betriebe der Land- und Forstwirtschaft (sogenannte Agrardieselvergütung) nutzen Sie bitte die folgende Suche.

[>](https://www.zoll.de/DE/Service/Dienststellensuche/Agrardieselverguetung/Schritt_02/dienststellenfinder_node.html) [Agrardieselvergütung](https://www.zoll.de/DE/Service/Dienststellensuche/Agrardieselverguetung/Schritt_02/dienststellenfinder_node.html)

## **Vorschriften zum Thema**

[Energiesteuergesetz \(EnergieStG\)](https://www.gesetze-im-internet.de/energiestg/index.html) 

[Energiesteuerverordnung \(EnergieStV\)](https://www.gesetze-im-internet.de/energiestv/index.html) 

[Verbrauch- und Luftverkehrssteuerdaten-Übermittlungs-Verordnung \(VStDÜV\)](https://www.gesetze-im-internet.de/vstd_v/index.html)

## **Formulare zum Thema**

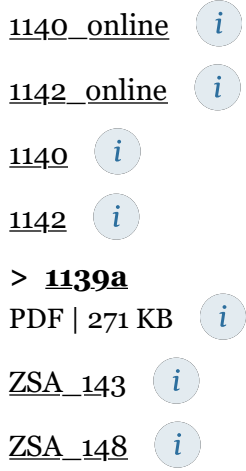

**Dienststellensuche**

**[Ansprechperson - Agrardieselvergütung](https://www.zoll.de/DE/Service/Dienststellensuche/Agrardieselverguetung/Schritt_02/dienststellenfinder_node.html) [>](https://www.zoll.de/DE/Service/Dienststellensuche/Agrardieselverguetung/Schritt_02/dienststellenfinder_node.html)**

© Generalzolldirektion